Каспийский институт морского и речного транспорта филиал ФГБОУ ВО «ВГУВТ»

**Требования к оформлению реферата**

Выполнил студент группы ТТП-31 Фамилия И.О.

г. Астрахань 2017

# Содержание

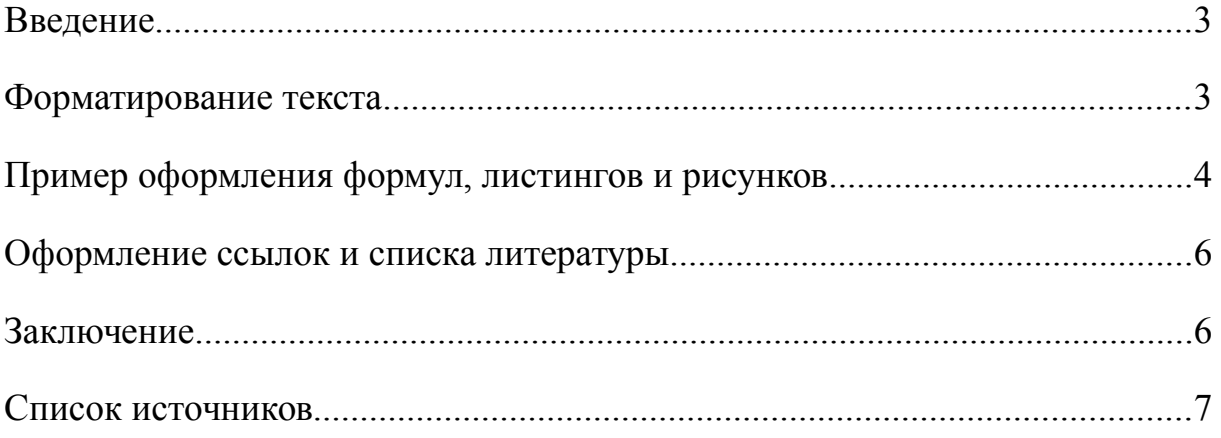

#### <span id="page-2-0"></span>Введение

Реферат (от лат. referre — докладывать, сообщать) — доклад по определенной теме, в котором собрана информация из одного или нескольких источников [1]. Рефераты могут являться изложением содержания научной работы, статьи и т. п. Реферат призван в лаконичной форме дать ответ на вопрос «Что именно сообщается в первичном документе!» [2].

Во ввелении:

- объясняется почему выбрана данная тема, чем она важна и актуальна;
- указываются цель и задачи;
- определяются объект и предмет исследования;
- указываются методы исследования;
- отмечается теоретическая обоснованность темы;
- описывается структура работы.  $\bullet$

Но в основном во введение раскрываются два первых пункта — это актуальность темы и цель и задачи реферата.

Цель данной работы заключается в рассмотрении вопросов, касающихся правильности оформления реферата в текстовом редакторе. Для достижения цели необходимо решить следующие задачи:

- 1. обсудить правила форматирования текста;
- 2. рассмотреть способы набора формул;
- 3. проанализировать корректную вставку рисунков в документ;
- 4. изучить методы ссылок на источники и формирования списка литературы.

## <span id="page-2-1"></span>Форматирование текста

В параметрах страницы все поля необходимо задать равными 2 см. Отступ первой строки абзаца в основном тексте 1 см. Во всем документе шрифт Times New Roman, размер 14, за исключением некоторых случаев (табл. 1). Межстрочный интервал во всем документе полуторный, а в таблицах одинарный. Интервал между абзацами для основного документа 0, а для заголовков 6 пт. перед и после. Удобнее всего для этих целей пользоваться

стилями. Настроив их один раз, можно будет быстро применить необходимое форматирование для любой части текста. Кроме того, это позволит сформировать автоматическое оглавление на 2-й странице. Выравнивание текста осуществляется соответствующими командами, а делать это пробелами недопустимо. Для того, чтобы пробелы между словами получались равномерными, используйте функцию «расстановка автоматических переносов». Использование подряд более одного пробела — некорректно. Когда это необходимо, используйте неразрывный пробел (*cntrl+shift+пробел*). Например, между фамилией и инициалами, перед обозначением величины измерения (после цифры), перед длинным тире и т. д. Следует различать знаки дефиса «-», короткого тире «–» и длинного «—». Короткое тире (*cntrl+минус на numpad*), например, используется для задание диапазона чисел, 2010–2015 гг. А длинное — для соединения частей предложений (*alt+cntrl+минус на numpad*). Предпочтительно использовать русские кавычки «елочкой».

**Таблица 1. Шрифты в реферате**

| Объект             | Гарнитура              | Кегель | <b>Начертание</b> | Выравнивание    |
|--------------------|------------------------|--------|-------------------|-----------------|
| Название реферата  | Times New Roman        | 18     | полужирный        | по центру       |
| Заголовки          | Times New Roman        | 14     | полужирный        | по центру       |
| Листинг кода       | <b>Courier New</b>     | 14     | прямой*           | по левому краю  |
| Подпись к листингу | Times New Roman        | 14     | полужирный        | по правому краю |
| Подпись к рисунку  | Times New Roman        | 12     | прямой            | по центру       |
| Подпись к таблице  | Times New Roman        | 12     | полужирный        | по правому краю |
| Переменные в       | <b>Times New Roman</b> | 14     | курсив            |                 |
| формулах           |                        |        |                   |                 |
| Шапка таблицы      | Times New Roman        | 12     | полужирный        | по центру       |
| Текст таблицы      | Times New Roman        | 12     | прямой            | по левому краю  |
| Примечание к       | Times New Roman        | 10     | прямой            | по ширине       |
| таблице            |                        |        |                   |                 |
| Библиография       | Times New Roman        | 14     | прямой            | по левому краю  |
| Основной текст     | Times New Roman        | 14     | прямой            | по ширине       |

\*Это примечание к таблице. Прямой значит не курсив.

## <span id="page-3-0"></span>**Пример оформления формул, листингов и рисунков**

Сложные математические формулы следует набирать с помощью редактора equation editor. Вот пример выключенной формулы

$$
c = \sqrt{a^2 + b^2},\tag{1}
$$

где  $c$  — гипотенуза, а и b — катеты. Выравнивание формулы (1) и ее номера делается с помощью настроек позиций табуляции [3]. Номер формулы ставится в том случае, если далее по тексту на нее есть ссылка. В противном случае он не нужен и тогда ее можно просто выровнять по центру. Обратите внимание, что формула является частью предложения, поэтому если по смыслу нужен знак препинания, то он ставится. Если после такой формулы нет нового абзаца, то отступ красной строки следует убирать. Константы и цифры в математических формулах, а также химические формулы пишутся прямым шрифтом, например,  $H<sub>2</sub>O$ . Злесь включенная формула написана  $\overline{B}$ текстовом режиме  $\mathbf{c}$ использованием подстрочного знака. Так можно набирать простые формулы. Греческие буквы  $\alpha$ ,  $\beta$ ,  $\eta$ , знак частной производной  $\partial y/\partial x$  и прочие символы при необходимости можно найти на вкладке «вставка» в пункте «символ».

Код программы по нахождению гипотенузы (1) представлен в листинге 1.

## Листинг 1. Пример программы на языке C++

```
#include <iostream>
#include <math.h>
using namespace std
int main() {
     cout << "введите катеты" << endl;
     float a=0.0, b=0.0;
     \sin \gg a; \sin \gg b;
     cout \langle\langle "runorenysa =" \langle\langle sqrtf(a*a+b*b) \langle\langle endl;
     system ("pause");
     return 0;
\mathcal{E}
```
Пояснение к программе представлено на рис. 1. Рисунок и подпись к нему должны находиться на одной странице. Рисунок вставляется после его упоминания по тексту. Желательно использовать векторные форматы (например, wmf). Либо растровый формат (gif, png или jpg), но при условии его высокого разрешения, то есть рисунок должен быть качественным, без заметной

5

#### © [http://kimrt.ru](http://kimrt.ru/)

смазанности. Можно создать таблицу из двух ячеек. В верхнюю ячейку вставить рисунок, а в нижнюю — подпись к нему. Границы таблицы сделать невидимыми.

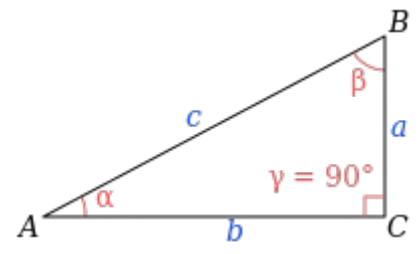

Рис. 1. Прямоугольный треугольник

### <span id="page-5-0"></span>**Оформление ссылок и списка литературы**

Как на рисунки, таблицы и листинги, на библиографические источники также необходимо ссылаться по тексту. Делается это путем указания номера источника в квадратных скобках в конце предложения. Номер соответствует источнику, приведенному в конце документа. Желательно придерживаться ГОСТа по оформлению списка литературы [4, 5]. Обратите внимание, что здесь по ГОСТу оформлены лишь источники [3–5], а [1, 2] нет. Интернет-сервис [4] автоматизирует такого рода работу. Список литературы можно формировать в ручном режиме, либо автоматически (такая возможность есть в Word). Для этих целей также можно привлечь сторонние модули, например, Mendeley. Особенно это удобно в списках, в которых фигурируют десятки или сотни источников.

#### <span id="page-5-1"></span>**Заключение**

В заключении принято подводить краткий итог работы. Указывать какие задачи были выполнены. В результате выполнения данной работы решены следующие задачи:

- 1. обсуждены правила форматирования текста;
- 2. рассмотрены способы набора формул;
- 3. проанализирована корректная вставка рисунков в документ;
- 4. изучены методы ссылок на источники и формирования списка литературы.

Старайтесь добиться оригинальности текста не менее 50%. Проверить это можно, к примеру, на сайте [http://www.antiplagiat.ru/.](http://www.antiplagiat.ru/) Допускаются лишь

6

корректные заимствования с указанием библиографического или электронного источника.

## <span id="page-6-0"></span>**Список источников**

- 1. https://ru.wikipedia.org/wiki/ %D0%A0%D0%B5%D1%84%D0%B5%D1%80%D0%B0%D1%82
- 2. <http://mybibliografiya.ru/kak-pravilno/vvedenie.html>
- 3. Позиции табуляции // Татурион URL:<http://www.taurion.ru/word/13/3> (дата обращения: 12.03.2017).
- 4. Оформитель библиографических ссылок // Snoskainfo URL: <http://www.snoskainfo.ru/>(дата обращения: 12.03.2017).
- 5. Библиографическая ссылка: общие требования и правила

составления // Информация для всех URL:

<http://www.ifap.ru/library/gost/7052008.pdf>(дата обращения:

12.03.2017).